#### メールアドレスの変更手順

① メイン画面

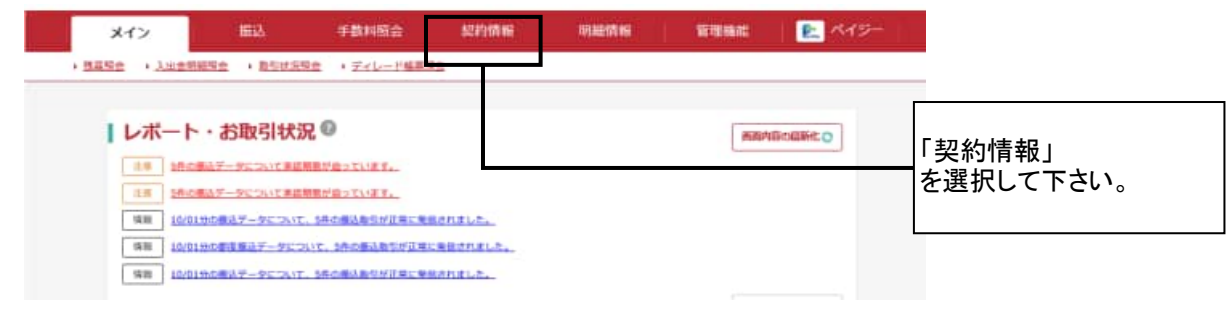

### ② ご利用メニュー画面

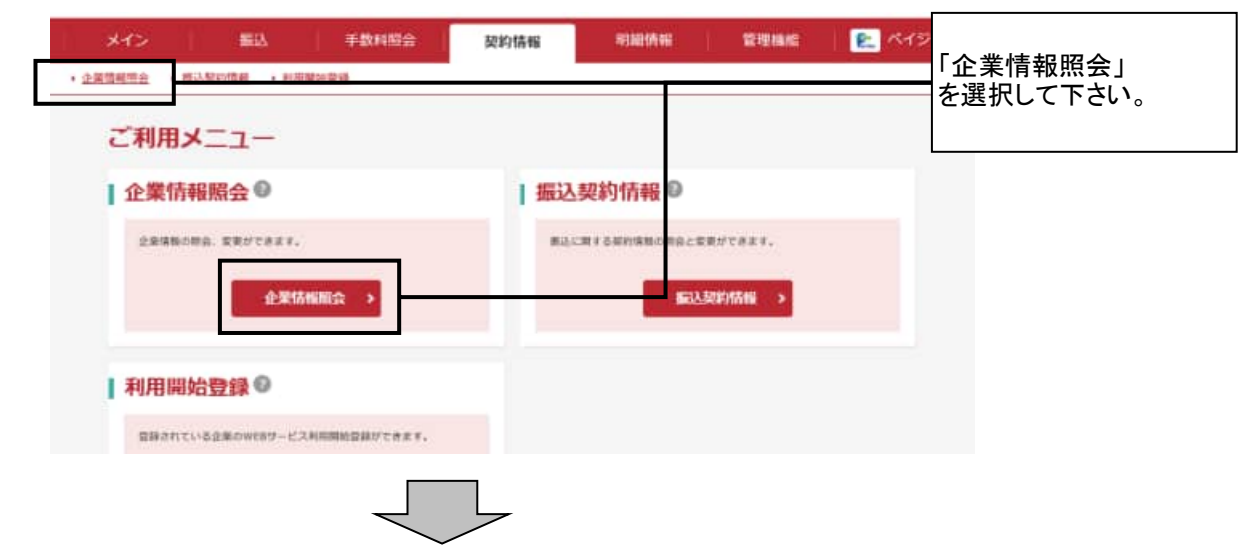

## ③ 企業選択画面

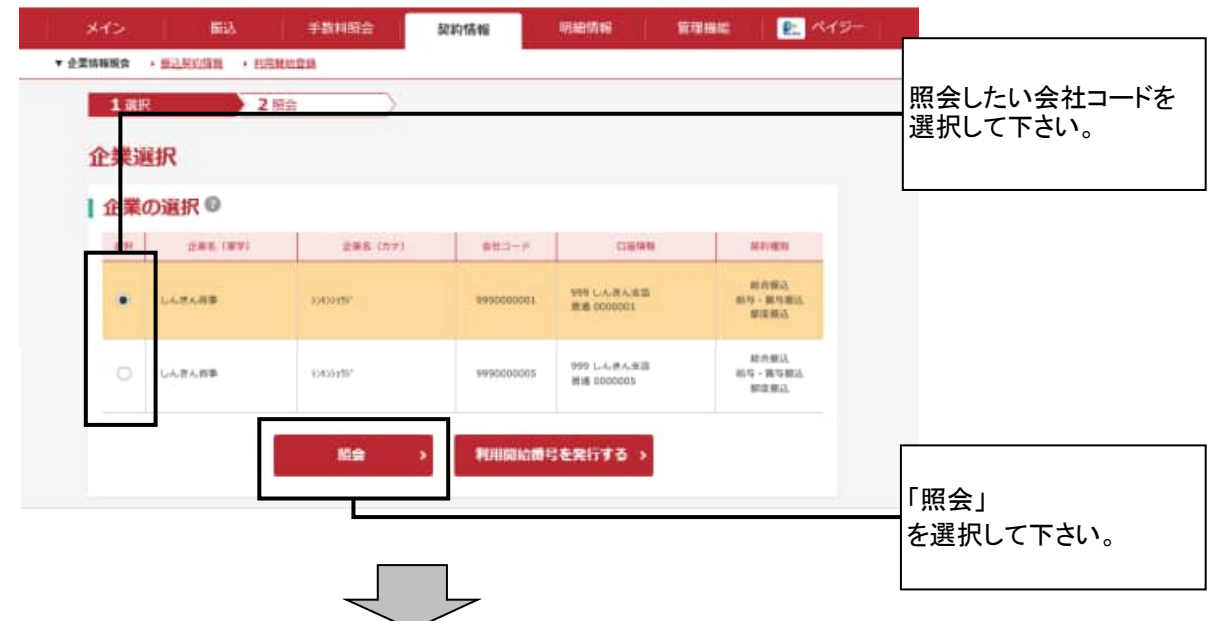

# ④ 企業情報画面

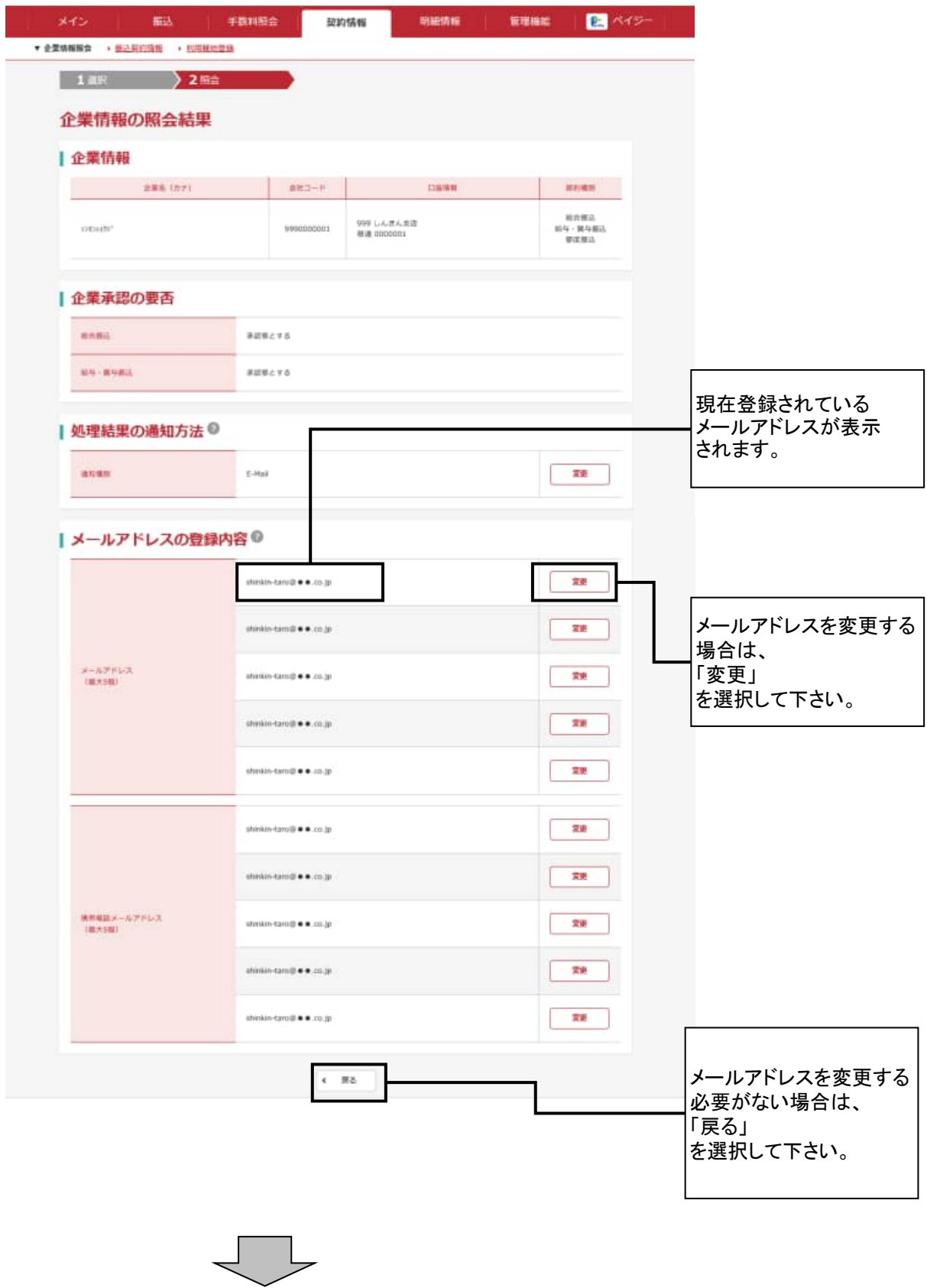

## ⑤ メールアドレス変更画面

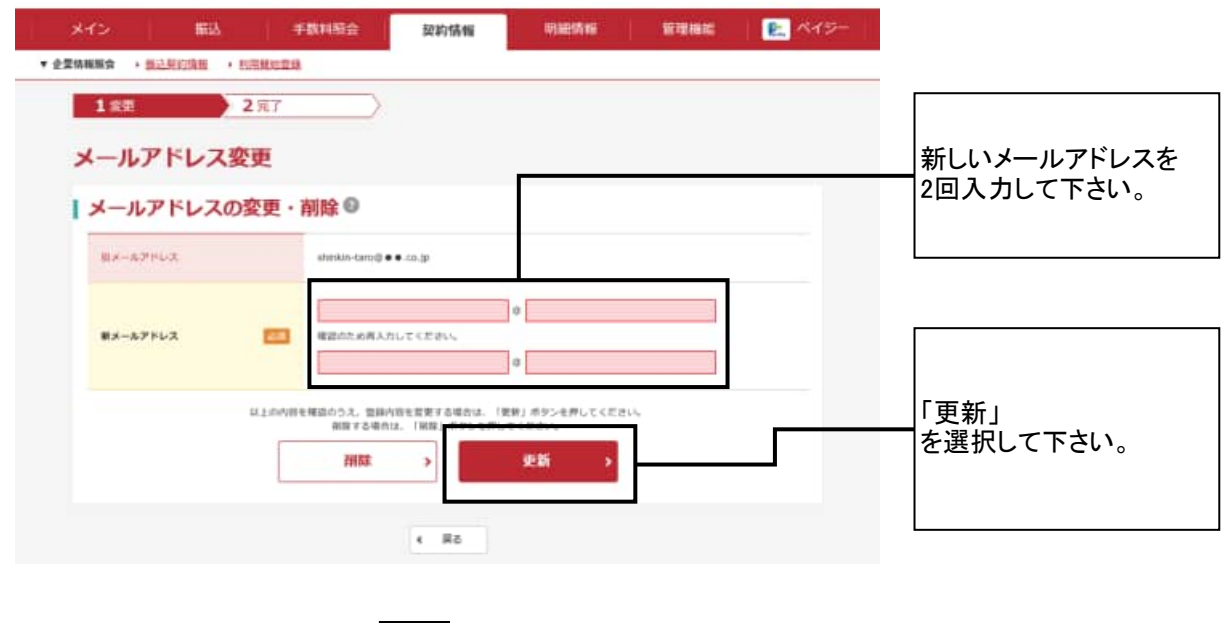

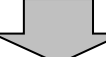

### ⑥ 変更完了画面

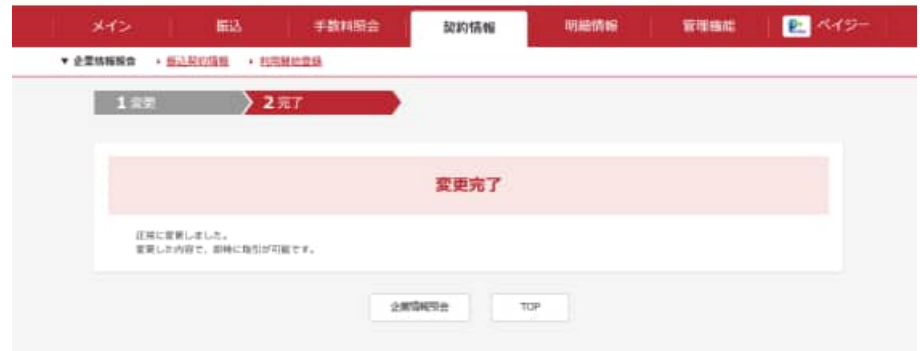